# **Email and Web Security Services**

Contacting MessageLabs Global Client Support Center (GCSC)

(for direct clients)

Version: 1.4 Date: 2009-07-29

www.messagelabs.com info@messagelabs.com

# **Table of Contents**

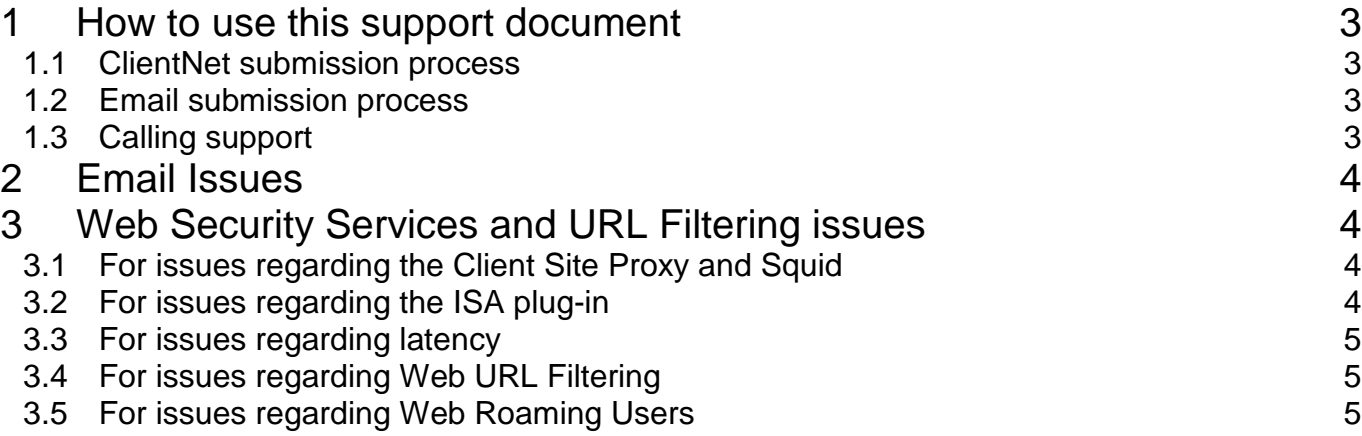

## **1 How to use this support document**

The purpose of this support document is to capture the information required for MessageLabs to resolve common support queries effectively. This will help us to continue to improve our response times to our customers.

Please go to the appropriate sections in this document relating to your query, and provide the requested information as completely as you can. You can then paste the results into your support submission. Submit file submissions to support@messagelabs.com with the MessageLabs ticket number in the subject line.

Thank you for taking the time to help us resolve your query more effectively.

# **1.1 ClientNet submission process**

To log a ticket online go to:

http://clients.messagelabs.com > **Support** > **Support Ticketing Center**

then create a new support ticket. This will open a form as shown below.

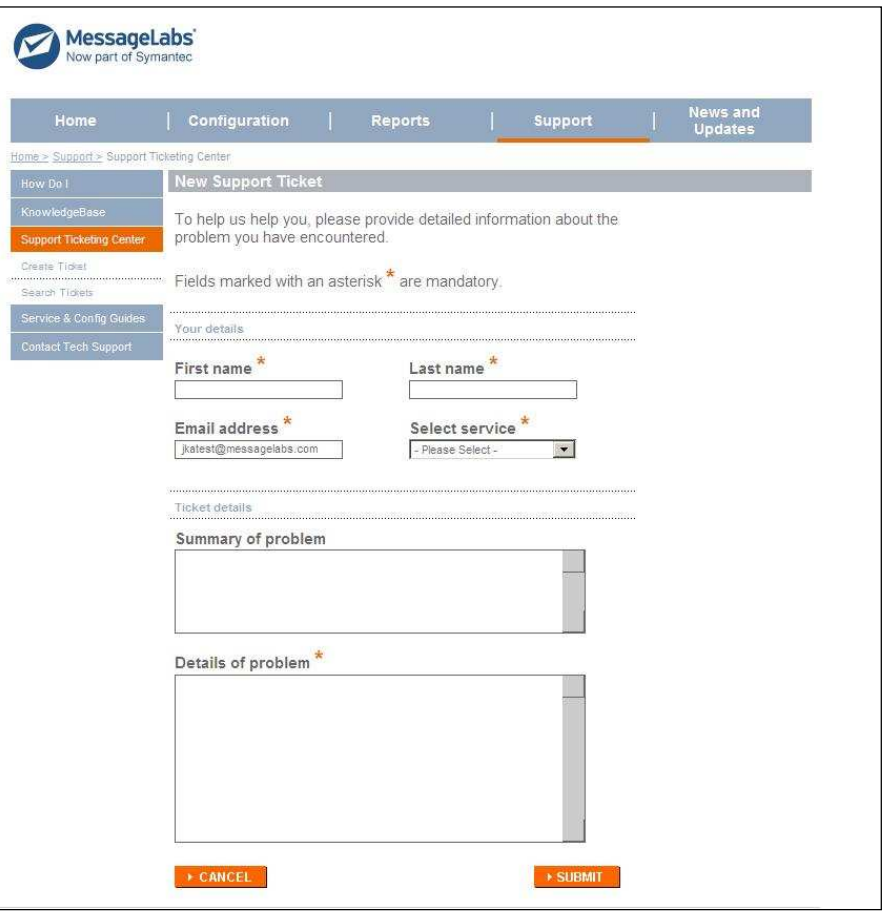

In the **Details of Problem** field, paste the information from the completed sections of this document and submit the ticket. Once the ticket has been logged please email any additional supporting information to support@messagelabs.com

# **1.2 Email submission process**

To log a ticket by email, send an email to support@messagelabs.com including a brief summary of the problem, and the details of the problem including any information requested elsewhere in this document.

#### **1.3 Calling support**

MessageLabs Global client support Center is available round the clock. The appropriate numbers for your country are available on ClientNet.

Before calling, please ensure that you have available any information requested elsewhere in this document.

# **2 Email Issues**

Please provide the following information

- MessageLabs ticket number
- Company name
- Detailed description of the problem
- List any troubleshooting steps already carried out (including results/screenshots/logs)
- Customer domains experiencing problems
- Zipped copy of header and content of problem mail (delays, duplications, spam/virus samples)
- Copy of NDR or notification
- Copy of SMTP logs / track and trace results (missing emails)
- Public IP address of external SMTP server affected (if applicable)
- Screenshots helping understand the actual issue

# **3 Web Security Services and URL Filtering issues**

Please provide the following information

- MessageLabs ticket number
- Company name and contact
- Detailed description of the issue and the location affected
- The address and port number being used to connect to the MessageLabs infrastructure
- Screenshots and relevant logs and supporting files
- Provide details of relevant troubleshooting steps already performed

# **3.1 For issues regarding the Client Site Proxy and Squid**

Please provide the following information

- What is the version number of the CSP? This can be found in the readme.txt file within the CSP install directory
- Does the Event Viewer System log indicate any service issues?
- What is the network role and operating system of the machine running the CSP?
- Have any additional changes been made to the squid.conf file, other than those outlined in the readme file?
- How are the browsers configured? Do you use a PAC file WPAD or explicit settings?
- Please attach the squid.conf, access.log and cache.log located in the Client Site Proxy install folder, and a copy of any WPAD or PAC file in an email. Send this email to support@messagelabs.com with the MessageLabs ticket number in the subject line.

# **3.2 For issues regarding the ISA plug-in**

Please provide the following information

- What is the version of ISA server? Is this a standalone or in an ISA array
- Which port is being used for clients to connect to the ISA Server internally (e.g. 8080)
- Are users' computers configured with public or private address ranges?
- Is the MessageLabs web filter successfully installed and enabled? (Configuration/ add-ins /web filters)
- Is there an access rule which forces clients to authenticate? (Firewall Policy)
- What client type are you using to connect to the ISA server? (Firewall Client / Proxy Client)
- Are PAC or WPAD configuration files being used? If not, how are the users connecting to ISA?
- Under **Logging** > **Monitoring node** select **start query** and replicate the issue twice. Copy the results into a text file.
- On the **ISA node** export your configuration settings to a file
- Include a copy of any PAC or WPAD configuration files used for browser configuration
- Send this information to support@messagelabs.com with the MessageLabs ticket number in the subject line

# **3.3 For issues regarding latency**

Please provide the following information

- With which sites are you experiencing latency issues?
- Are there specific times of the day when you experience latency?
- How long have you been experiencing latency with our Web Security Services?
- Modify clients' proxy settings to browse directly to the MessageLabs infrastructure, rather than using the Client Site Proxy: does this change have any impact?
- Are the domain controllers located in the same physical location as users?
- How are the ISA interfaces configured for DNS resolution? Please supply an ipconfig /all output file
- Is it possible to modify the DNS forwarders to test connectivity and name resolution though a different server (such as http://www.opendns.com )? Does this change have any impact?
- Test for packet loss by using TraceTCP (available from http://sourceforge.net). Use the destination MessageLabs address as the hostname. e.g. TraceTCP proxy1.eu.webscanningservice.com:3128
- Repeat for a selection of affected web sites and copy the results to a file. Send this information to support@messagelabs.com with the MessageLabs ticket number in the subject line

# **3.4 For issues regarding Web URL Filtering**

Please provide the following information

- If you are using Schemus, when was the last user/group synchronization?
- Which version of Schemus are you using?
- Are all the required rules active? Are the rules in the correct order?
- Are the rules configured to affect everyone, or do users/groups within your organization have different levels of access?
- Verify that users are being authenticated, and that their username and Domain details are being sent to ClientNet by visiting http://admin.insight.messagelabs.com/stoat/echo.asp Copy the information in the browser to a text file. Send this information to support@messagelabs.com with the MessageLabs ticket number in the subject line.

#### **3.5 For issues regarding Web Roaming Users**

Please provide the following information

- Are there issues with connecting to the Roaming User Service? Set the roaming address explicitly in the browser settings to verify connectivity to the Roaming User Service and the authentication dialog window.
- Are there issues connecting to a public portal from your roaming location? Deactivate the proxy settings first, then authenticate to the portal and re-enable the proxy settings.
- Are there issues with the PAC file? Are you using a MessageLabs supplied template PAC file?
- Are there issues with authentication? Verify that the account is activated within ClientNet and that the user has created a password. If the account is locked out, deactivate and then reactivate the account to reset it.
- If authentication or connectivity issues persist, send details of the user's location and a detailed description of the issue to support@messagelabs.com with the MessageLabs ticket number in the subject line.

# **www.messagelabs.com info@messagelabs.com**

Freephone UK 0800 917 7733

Toll free US 1-866-460-0000

#### **>EUROPE >HEADQUARTERS**

1270 Lansdowne Court Gloucester Business Park Gloucester, GL3 4AB United Kingdom Tel +44 (0) 1452 627 627 Fax +44 (0) 1452 627 628 Freephone 0800 917 7733 Support: +44 (0) 1452 627 766

# **>LONDON**

3rd Floor 40 Whitfield Street London, W1T 2RH United Kingdom Tel +44 (0) 203 009 6500  $Fax +44(0)$  203 009 6552 Support +44 (0) 1452 627 766

# **>NETHERLANDS**

WTC Amsterdam Zuidplein 36/H-Tower NL-1077 XV Amsterdam **Netherlands** Tel +31 (0) 20 799 7929 Fax +31 (0) 20 799 7801 Support +44 (0) 1452 627 766

# **>BELGIUM/LUXEMBOURG**

Symantec Belgium Astrid Business Center Is. Meyskensstraat 224 1780 Wemmel, Belgium Tel: +32 2 531 11 40 Fax: +32 531 11 41

## **>DACH**

Humboldtstrasse 6 Gewerbegebiet Dornach Munich, Aschheim 85609 Germany Tel +49 (0) 89 94320 120 Support :+44 (0)870 850 3014

© Symantec 2010

All rights reserved

#### **>AMERICAS >UNITED STATES**

512 Seventh Avenue 6th Floor New York, NY 10018 USA Toll-free +1 866 460 0000

# **>CANADA**

170 University Avenue Toronto, ON M5H 3B3 Canada Toll-free :1 866 460 0000

#### **>ASIA PACIFIC >HONG KONG**

Room 3006, Central Plaza 18 Harbour Road Tower II Wanchai Hong Kong Main: +852 2528 6206 Fax: +852 2526 2646 Support: + 852 6902 1130

# **>AUSTRALIA**

Level 13 207 Kent Street, Sydney NSW 2000 Main: +61 2 8220 7000 Fax: +61 2 8220 7075 Support: 1 800 088 099

# **>SINGAPORE**

6 Temasek Boulevard #11-01 Suntec Tower 4 Singapore 038986 Main: +65 6333 6366 Fax: +65 6235 8885 Support: 800 120 4415

# **>JAPAN**

Akasaka Intercity 1-11-44 Akasaka Minato-ku, Tokyo 107-0052 Main: + 81 3 5114 4540 Fax: + 81 3 5114 4020 Support: + 852 6902 1130